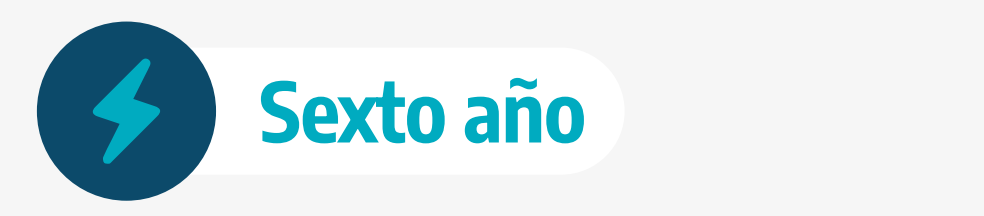

**Tecnicatura en Electromecánica - Ciclo Superior**

# **Diseño y Procesamiento Mecánico**

Guía didáctica destinada a docentes para la realización de actividades prácticas

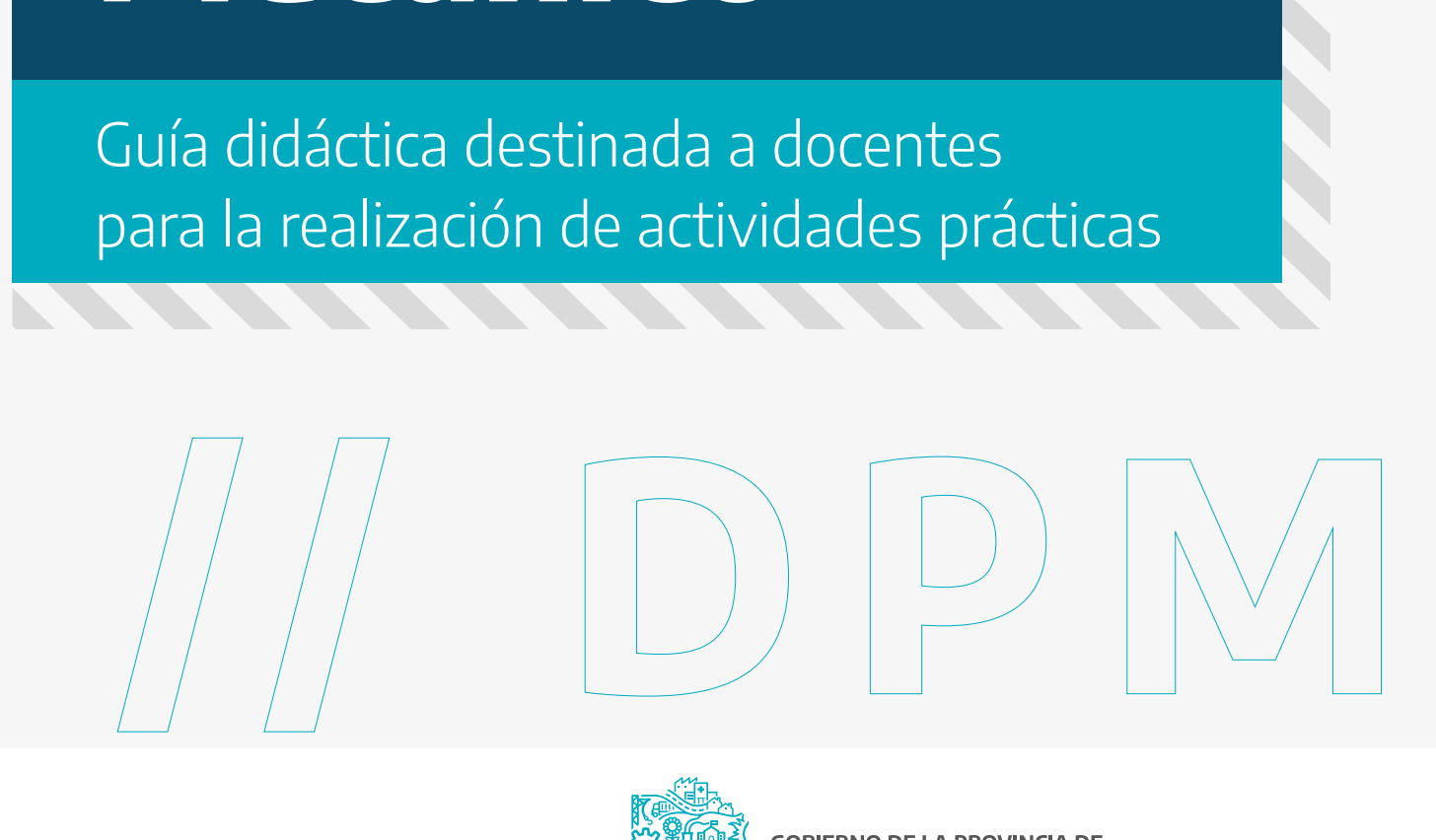

**DIRECCIÓN GENERAL DE CULTURA Y EDUCACIÓN**

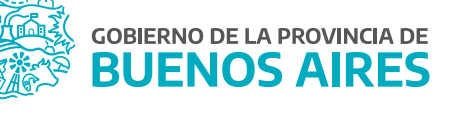

## **Introducción**

Esta guía ofrece orientaciones a las y los docentes de la materia *Diseño y Procesamiento Mecánico (DPM)* del sexto año de la carrera de Técnico en Electromecánica. Sugiere diversas prácticas de acuerdo a los contenidos del diseño curricular del ciclo superior de la Educación Secundaria Técnica, en lo que respecta a la Formación Técnico Específica, con el propósito de promover condiciones apropiadas para acompañar procesos de enseñanza que aseguren las mejores trayectorias pedagógicas de las y los estudiantes.

El material presenta, a modo de sugerencia/disparador, actividades que integran prácticas que acercan a las y los estudiantes a los contenidos de la materia. Se especifican el instrumental y los equipos necesarios mínimos que deben disponerse para propiciar un aprendizaje significativo, con el fin de establecer las condiciones necesarias y propias de cada entorno. Las propuestas podrán tomarse como referencia y adecuarse a las necesidades de cada grupo de estudiantes.

En el aula taller se sugiere incluir, en forma continua (para fomentar el hábito y la práctica), la medición de todos los parámetros posibles, como así también la divulgación de los símbolos, las unidades, los múltiplos y submúltiplos de las magnitudes.

## **Contenidos**

Con la premisa de acercar a la práctica profesional a las y los estudiantes, en esta guía, particularmente, se tratan los siguientes contenidos del diseño curricular:

- Programación manual en 2D y 3D.
- Actividades de programación:
	- » Confección de la programación de una pieza según plano o pieza.

## **Sugerencia de prácticas**

Durante el proceso formativo de una o un estudiante de tecnicatura en electromecánica, las capacidades que se pretenden desarrollar y los contenidos son transversales y se articulan de distintas maneras. Esto implica distintos grados de complejidad en cuanto a su tratamiento, distinguiéndose por la integración entre la teoría y la práctica, entre la acción y la reflexión, entre la experimentación y la construcción de los contenidos.

## **Habilidades y competencias**

A partir de las actividades propuestas, se espera que las y los estudiantes adquieran las siguientes habilidades y competencias:

• Identificación de componentes principales de máquinas herramientas con control numérico por computadora (CNC).

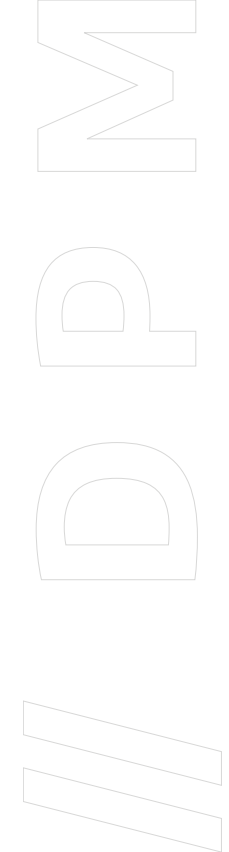

- Comprensión de planos de fabricación.
- Programación manual de piezas en máquinas con CNC.

# **Desarrollo de las prácticas**

A continuación, se proponen diversas actividades para el tratamiento de los contenidos del bloque *Programación manual en 2D y 3D*.

#### Breve introducción a las máquinas por control numérico por computadora (CNC)

El control numérico por computadora o CNC es un sistema que permite el control de la posición de un elemento montado en el interior de una máquina herramienta (como por ejemplo torno, fresadora, rectificadora, máquina de corte por láser, máquina por chorro de agua, electroerosionadora, estampadora) mediante un software especialmente diseñado para ello. Las máquinas con CNC poseen controles numéricos que pueden ser de diferentes marcas, pero todos tienen el mismo código de programación, denominado código ISO.

Las instrucciones de programación se identifican con la letra G para las funciones generales (código G) y con la letra M para las funciones misceláneas o auxiliares (código M).

#### Las funciones G más utilizadas son las siguientes:

• G01 Interpolación lineal.

**// D P M**

- G02 Interpolación circular horaria.
- G03 Interpolación circular antihoraria.
- G40 Anulación de compensación de radio.
- G41 Compensación de radio a izquierda.
- G42 Compensación de radio a derecha.
- G43 Compensación de longitud de la herramienta.
- G66 Ciclo fijo de seguimiento de perfil.
- G68 Ciclo fijo de desbaste según el eje X.
- G69 Ciclo fijo de desbaste según el eje Z.
- G70 Programación en pulgadas.
- G71 Programación en milímetros.
- G90 Programación en coordenadas absolutas.
- G91 Programación en coordenadas relativas.
- G94 Velocidad de avance F en mm/min.
- G95 Velocidad de avance F en mm/rev.
- G96 Velocidad de corte S constante.
- G97 Velocidad de corte S en rev/min.

#### Las funciones M, auxiliares, más utilizadas son las siguientes:

- M00 Parada de programa.
- M02 Final de programa.
- M03 Arranque husillo en sentido horario.
- M04 Arranque husillo en sentido anti-horario.
- M05 Parada de husillo.
- M06 Cambio automático de herramienta.
- M08 Accionamiento del refrigerante.
- M09 Parada del refrigerante.
- M30 Parada de programa con vuelta al principio.

**Los simuladores CNC** pueden proporcionar información que permite optimizar todo el proceso, desde verificar la integridad del código hasta prevenir cualquier problema que pueda dañar los componentes físicos.

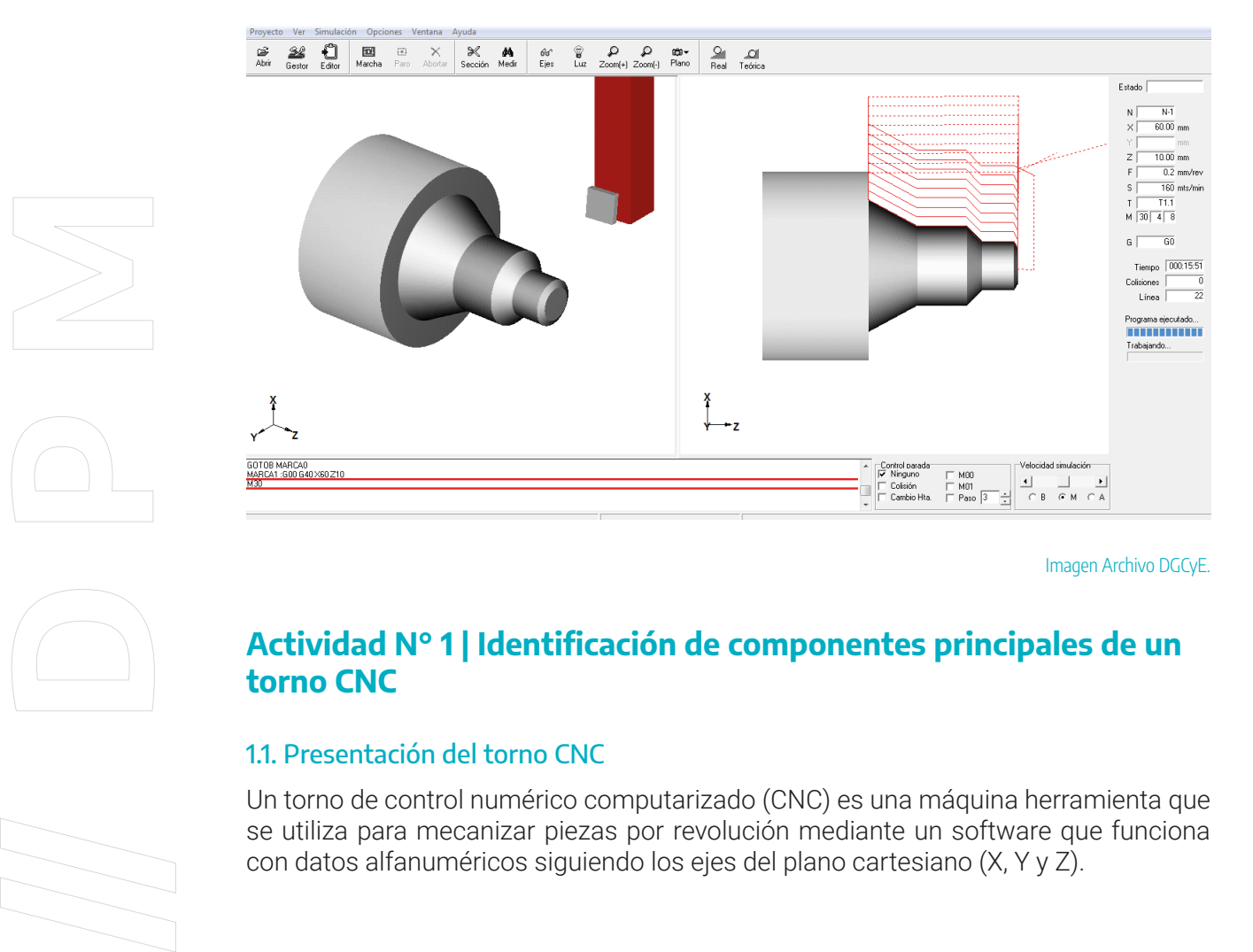

Imagen Archivo DGCyE.

# **Actividad N° 1 | Identificación de componentes principales de un torno CNC**

#### 1.1. Presentación del torno CNC

Un torno de control numérico computarizado (CNC) es una máquina herramienta que se utiliza para mecanizar piezas por revolución mediante un software que funciona con datos alfanuméricos siguiendo los ejes del plano cartesiano (X, Y y Z).

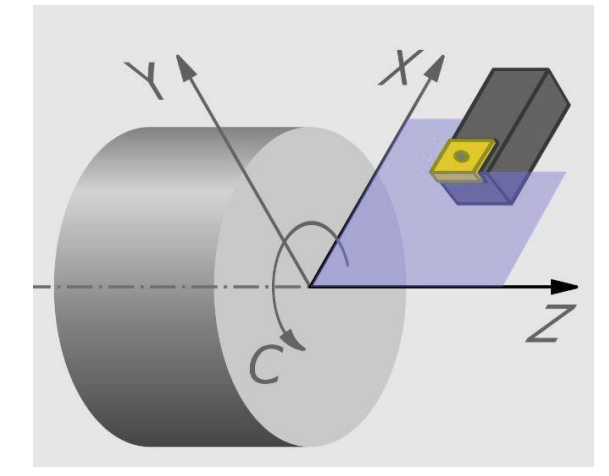

Imagen de MatthiasDD tomada de Wikimedia Commons.

Los tornos por CNC son utilizados para producir en serie, con gran precisión ya que la computadora que está incorporada al control se encarga del torneado de la pieza que se desea trabajar. Se pueden utilizar hasta veinte herramientas diferentes que se colocan en el portaherramientas sujetas a un cabezal y, dependiendo de las instrucciones que se le hayan introducido al programa, se pueden mecanizar piezas muy complejas.

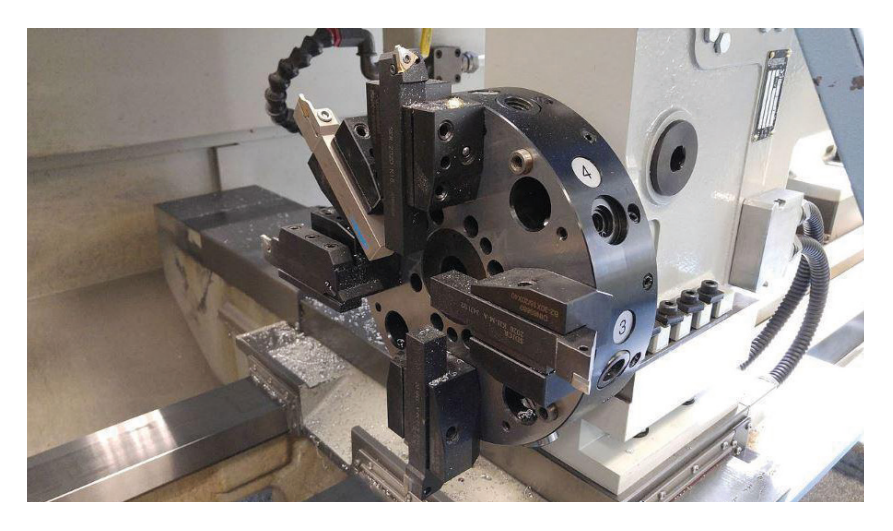

Imagen de Foxtrot CZ tomada de Wikimedia Commons.

Dentro del programa de mecanizado se pueden introducir parámetros como lo son la velocidad de giro del cabezal principal, el avance de los carros tanto longitudinal como transversal y además adecuar las cotas de ejecución de la pieza.

**// D P M**

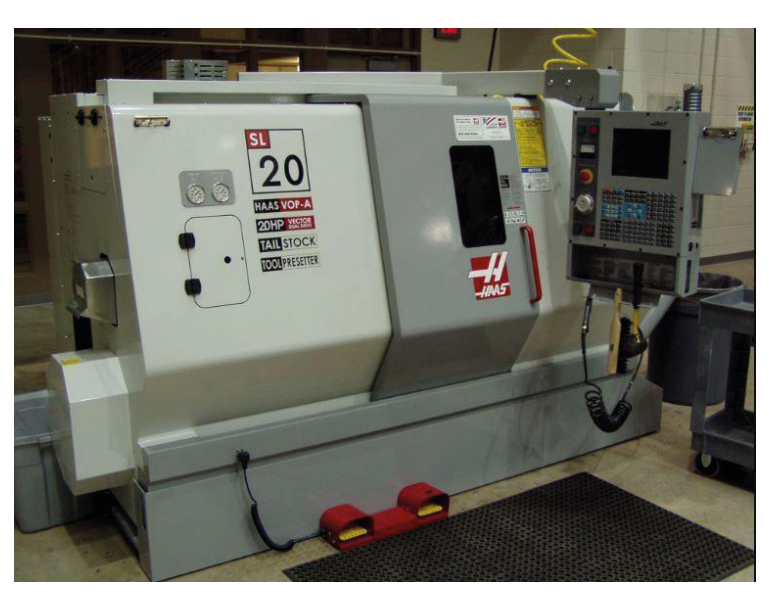

Imagen de Nathaniel C. Sheetz tomada de Wikimedia Commons.

#### 1.2. Consignas

El propósito de esta práctica es que las y los estudiantes conozcan el torno CNC y se familiaricen con sus partes, identificándolas y describiendo su función en la tabla que figura debajo de las imágenes del *torno CNC.* Se sugiere el uso de simuladores en caso de no contar con equipamiento en el entorno formativo.

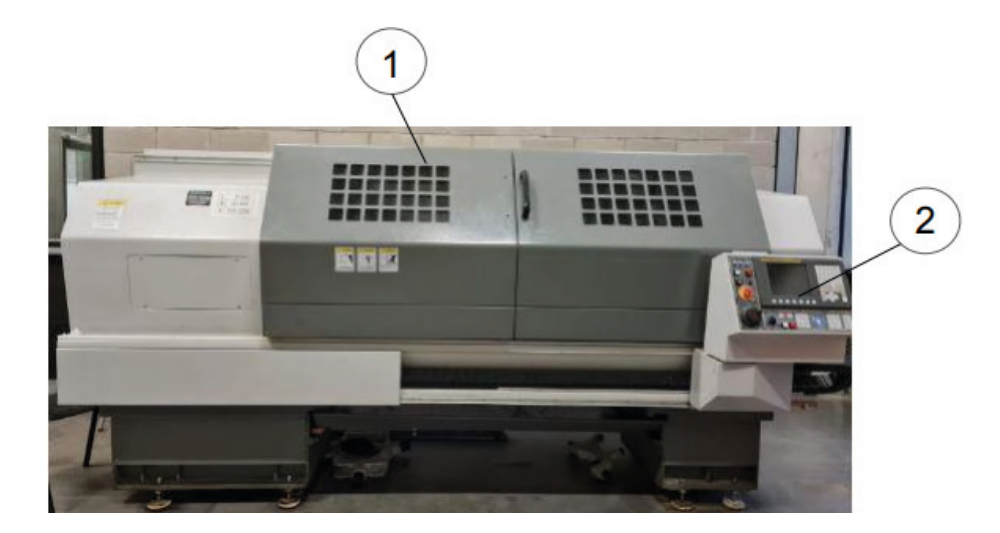

**Vista exterior torno CNC.**

Imagen Archivo DGCyE.

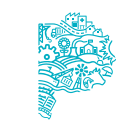

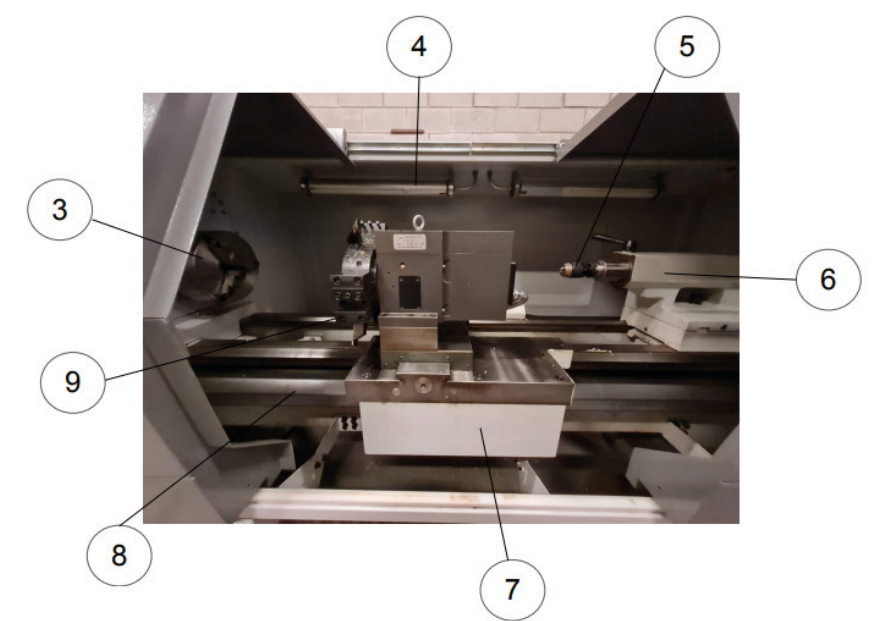

**Vista interior torno CNC.**

Imagen Archivo DGCyE.

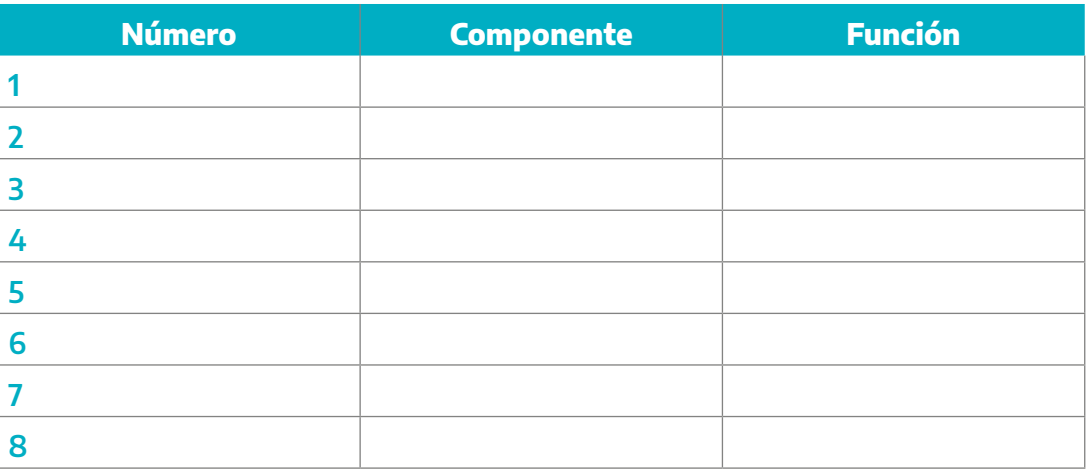

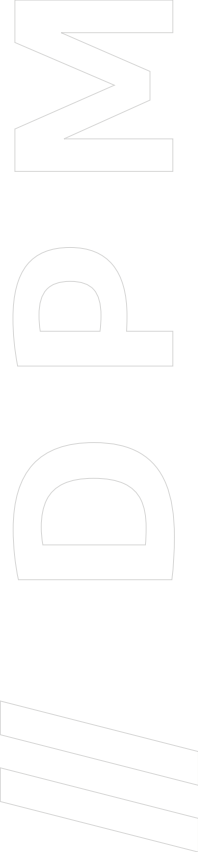

# **Actividad N° 2 | Programación manual de piezas en torno CNC**

## 2.1. Objetivo

La actividad tiene como propósito que las y los estudiantes adquieran las habilidades de lectura y comprensión de planos de fabricación y programación 2D.

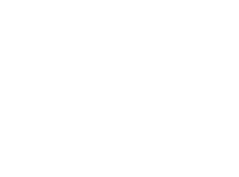

Para llevarla a cabo es necesario contar con:

- Planos de fabricación de piezas de revolución.
- Simulador de torno CNC para realizar programación en código G (se puede descargar gratis de internet el simulador Match3 y utilizar la versión demo).

#### 2.2. Consignas

Realizar la programación de las piezas de revolución utilizando un simulador de CNC para comprobar, posteriormente, el correcto mecanizado. Se deberá tener en cuenta:

- Posicionamiento del cero pieza.
- Decalaje.
- Velocidad y profundidad de pasada de desbaste.
- Velocidad y profundidad de pasada para terminación superficial.
- Cambio de herramental.

#### Ejercicio N° 1

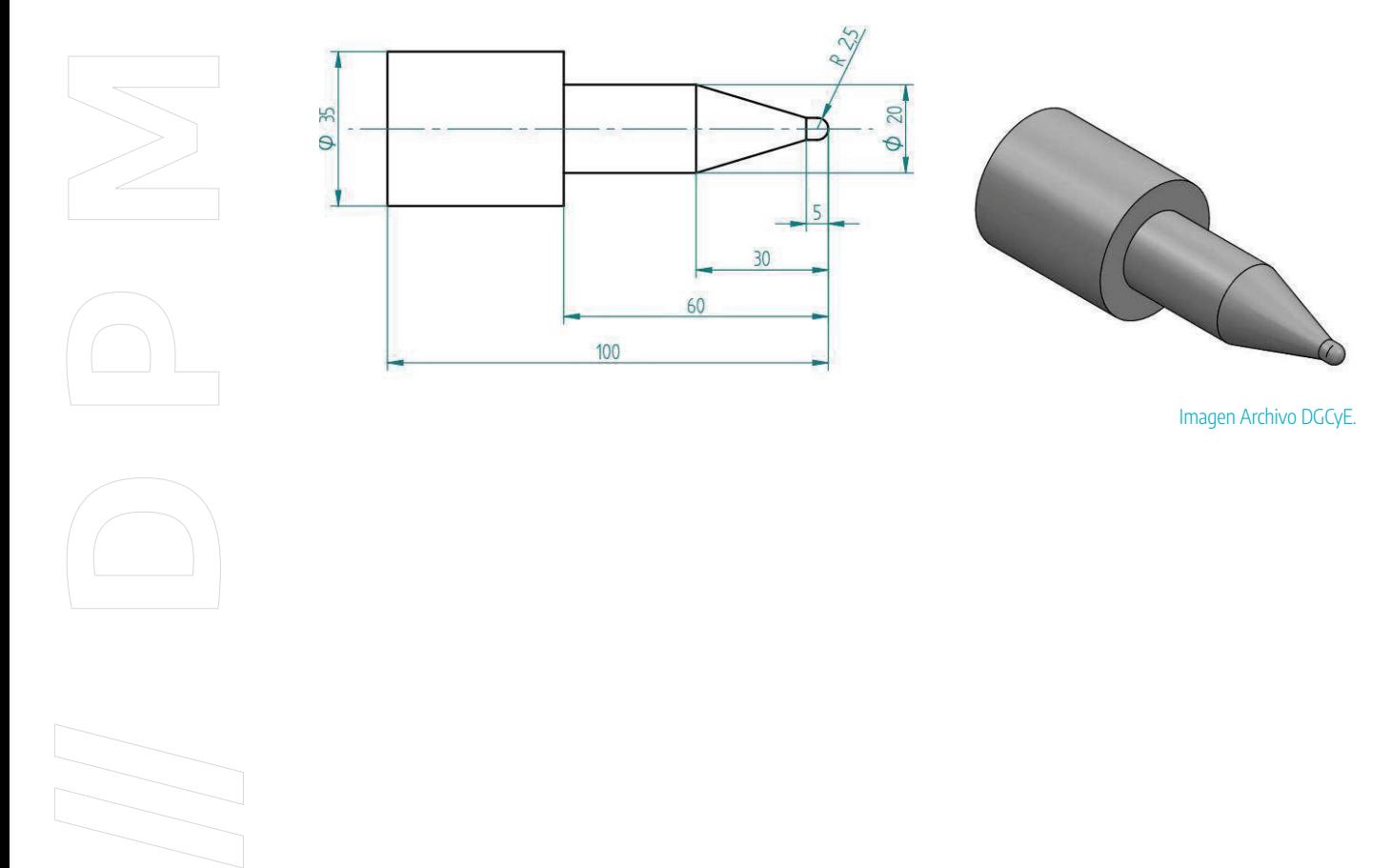

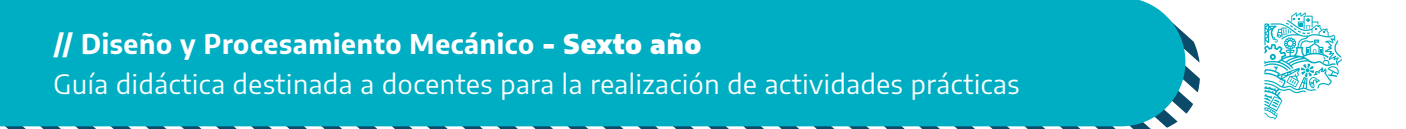

## Ejercicio N° 2

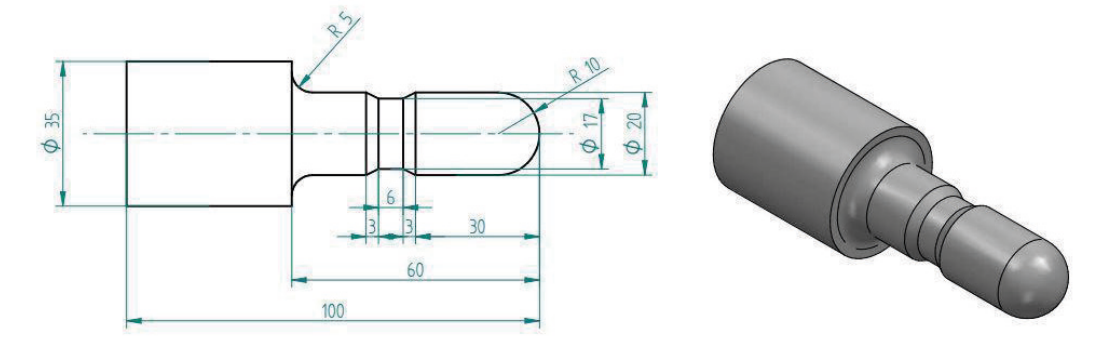

Imagen Archivo DGCyE.

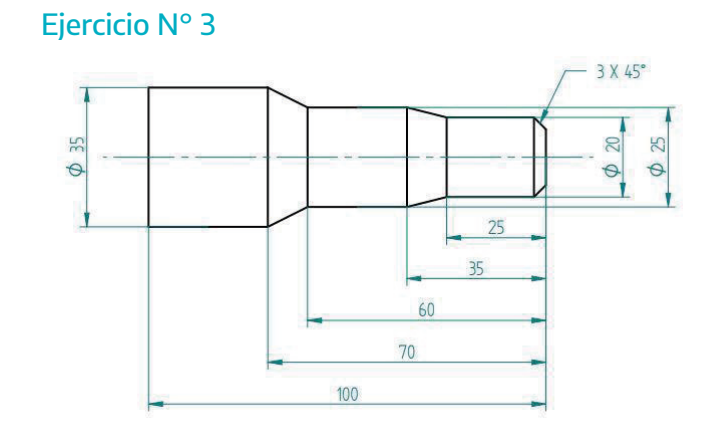

Imagen Archivo DGCyE.

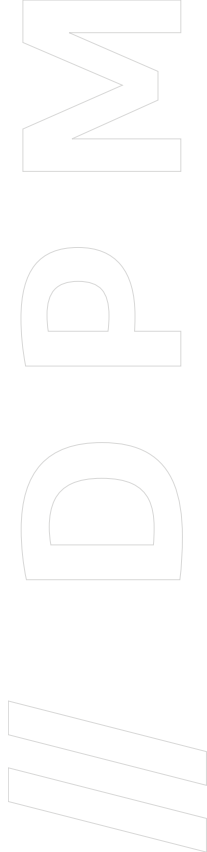

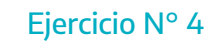

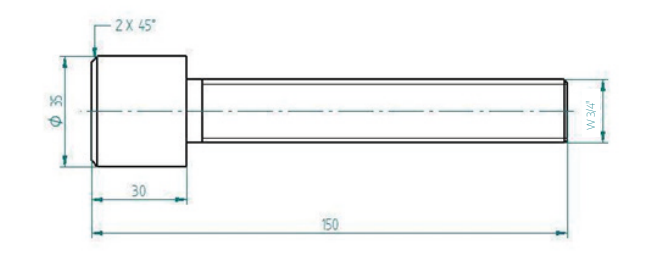

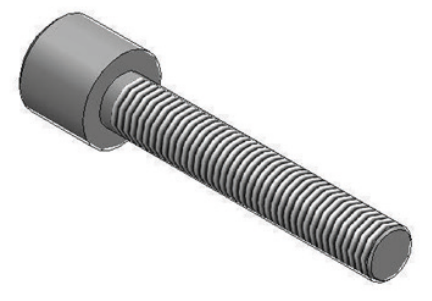

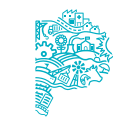

Imagen Archivo DGCyE.

# **Actividad N° 3 | Relevamiento, confección de plano de fabricación y programación en torno CNC de piezas de ajedrez**

#### 3.1. Objetivo

La actividad tiene como objetivo que las y los estudiantes profundicen las habilidades en el relevamiento de piezas utilizando diversos instrumentos de medición y control. También se espera que adquieran las habilidades en la confección de hojas de proceso y en la programación de código G utilizando simuladores.

Para llevarla a cabo es necesario contar con:

- Piezas que forman el juego de ajedrez (rey, una dama, alfil, caballo, torre y peón).
- Instrumentos de medición y control (calibres, plantillas de radios, peine de roscas).
- Simulador de torno CNC para realizar programación en código G (se puede descargar gratis de internet el simulador Match3 y utilizar la versión demo).

## 3.2. Consignas

Realizar en primera instancia el relevamiento de las piezas del tablero de ajedrez utilizando instrumentos de medición y comparación (como por ejemplo, calibre vernier, calibre de altura, plantilla de radios, etc.). Luego realizar un plano de fabricación por cada pieza acotando medidas generales, parciales, radios, chaflanes, etc., mediante software de dibujo. (Se sugiere confeccionar el plano en formato A4)

Posteriormente, realizar una tabla en el plano de fabricación indicando:

- Máquina utilizada.
- Material a utilizar.
- Dimensiones del material.
- Operaciones de mecanizado.
- Herramienta utilizada para mecanizado.
- Tipo de sujeción.
- Velocidad de desbaste (RPM).
- Profundidad de pasada (mm).
- Velocidad de terminación superficial (RPM).
- Profundidad de pasada (mm).

Finalmente, generar el programa de mecanizado a través de un simulador con el fin de

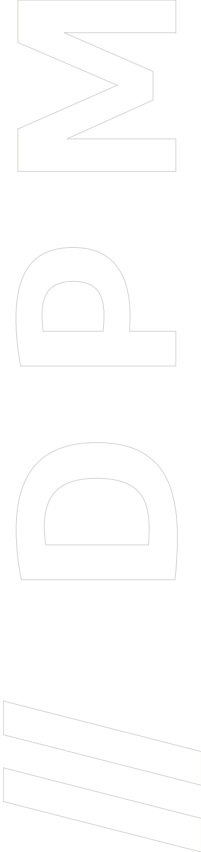

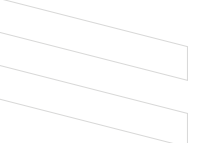

corroborar el correcto mecanizado. Si fuese posible, mecanizar la pieza programada en un torno CNC.

A continuación se muestra un ejemplo del relevamiento de la pieza de ajedrez.

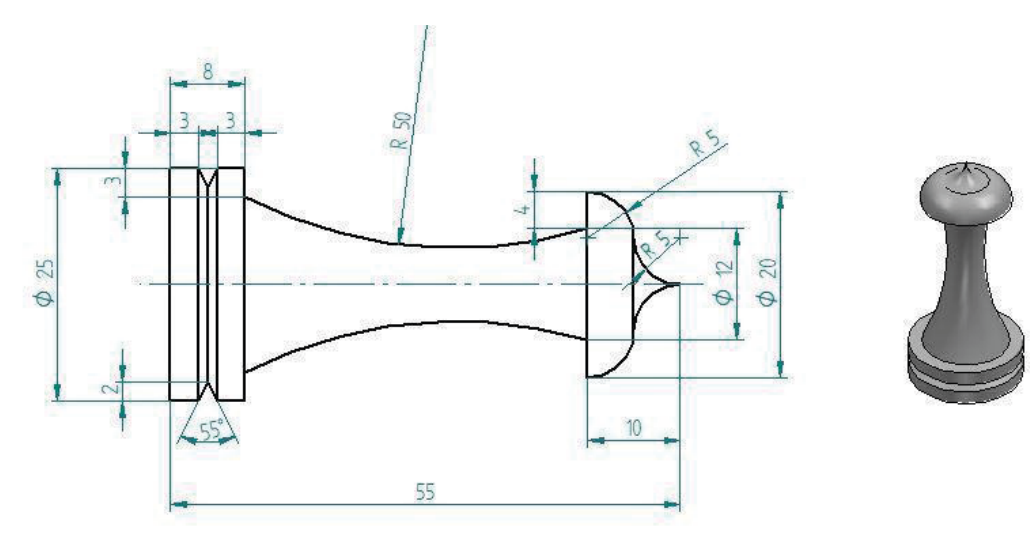

Imagen Archivo DGCyE.

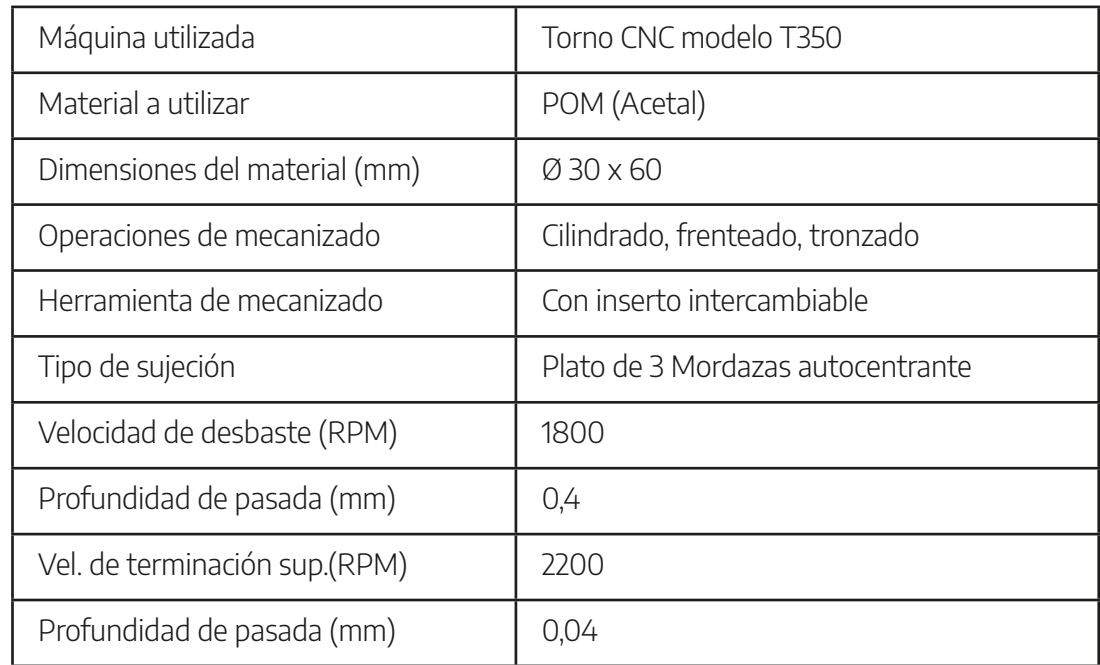

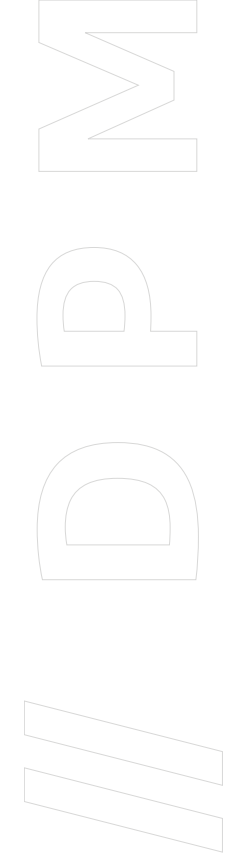

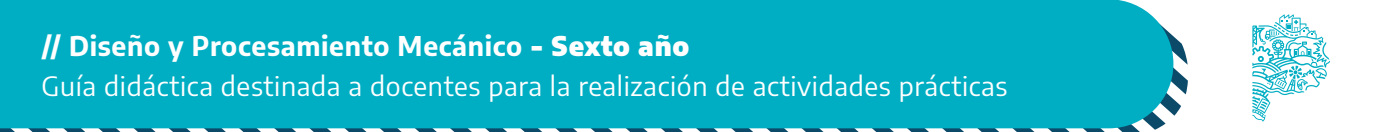

Material disponible en Continuemos Estudiando: [Programación manual en 2D](https://continuemosestudiando.abc.gob.ar/contenido/ensenanza/programacion-manual-en-2-d-y-3-d?u=62cc54c05292f15d9495ca1e)  y 3D

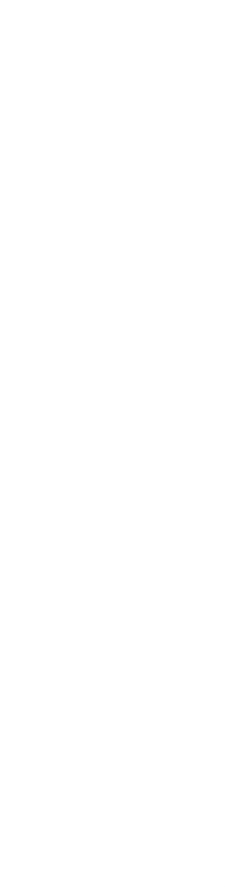

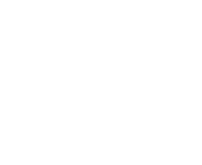

**DIRECCIÓN GENERAL DE CULTURA Y EDUCACIÓN** 

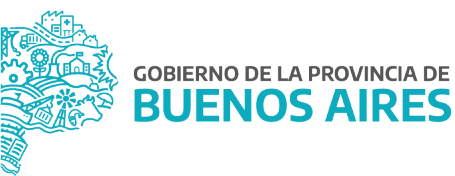